## **3G / 4G**

**How can I check my data usage?**

Your device calculates your mobile data consumtption of over time and keeps

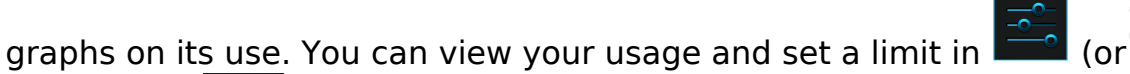

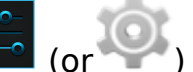

**Settings** > **Data usage.**

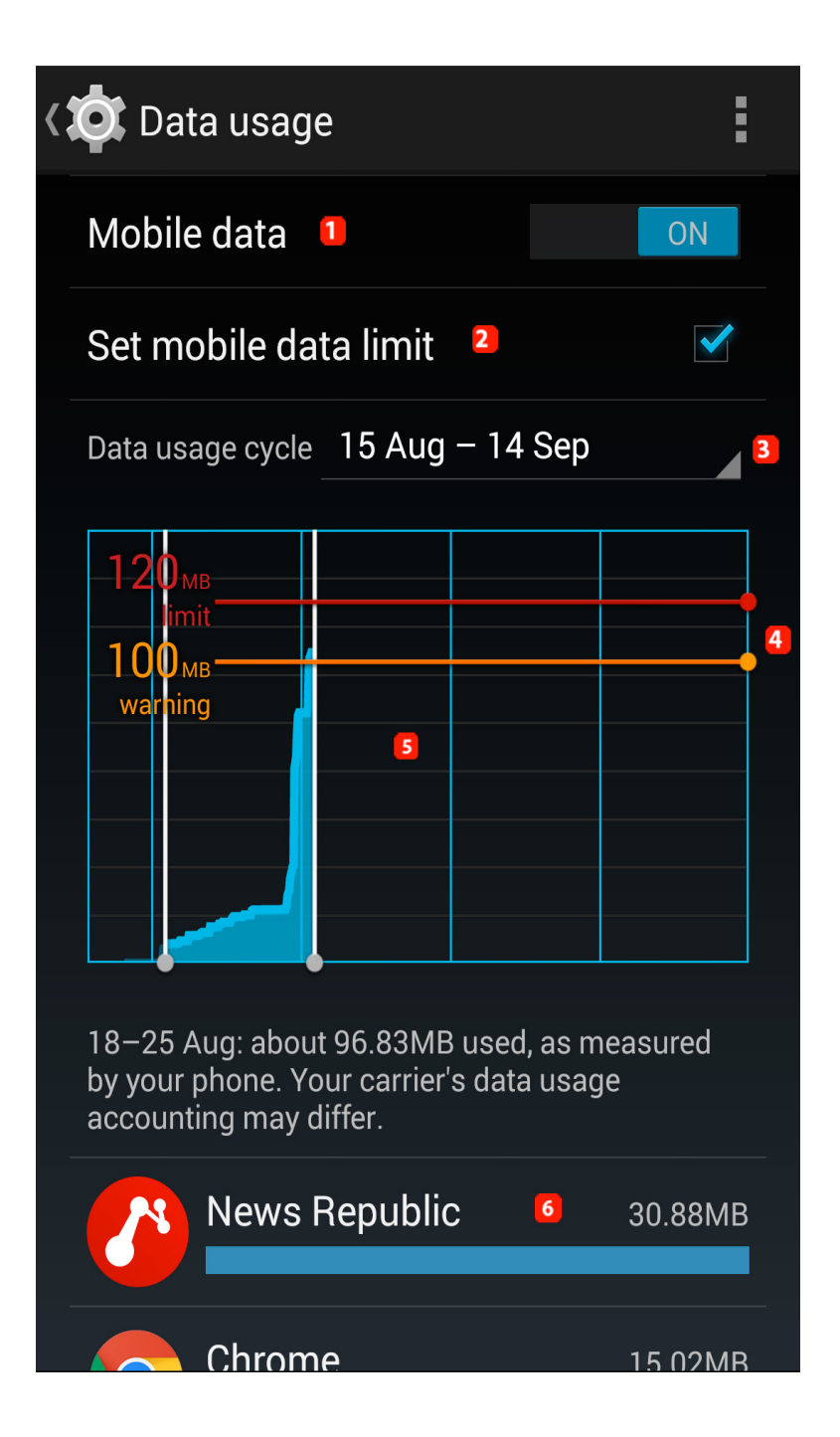

## **1. Switch to activate / deactivate mobile data**

Page 1 / 2 **(c) 2024 ARCHOS <noreply@archos.com> | 2024-07-03 05:06** [URL: http://faq.archos.com//index.php?action=artikel&cat=11&id=314&artlang=en](http://faq.archos.com//index.php?action=artikel&cat=11&id=314&artlang=en)

## **3G / 4G**

**2. Tick this box to set up a limit over a period of 30 days** 

**3. Lets you check data among the different period stored on your device** 

**4. Maximum usage.The orange bar is a warning bar, a notification will warn you if you reach this. the red bar represents the limit you fixed, a notification will be sent to you if you reach it. These two bars can be placed where you want.** 

**6. Usage details for each app, letting you check which app uses too much data.** 

Please note that the  $\frac{1}{4}$  **Menu** (or dedicated button depending on your device) provides you access to various options as data roaming or display data usage in WiFi.

Λ

 The provided information are advisory only and may not reflect in any way your actual data use measured by your network provider. Unique solution ID: #1512 Author: Admin FAQ Last update: 2015-05-26 08:51